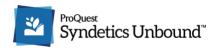

## **Librarian Recommends: Lists**

## A Guide to Creating Lists

**Library Recommends: Lists** is a feature that allows librarians to curate lists within the catalog, showcasing topics, genres, staff picks, and whatever else you can dream up. Library Recommends: Lists display on detail pages in the catalog, with the other Syndetics Unbound elements.

Lists includes lists made by librarians on the Syndetics Unbound team (noted as "by Unbound Librarians"), as well as by other libraries using Syndetics Unbound.

You can also use Lists Widgets to showcase the lists you've made on your homepage, or elsewhere on your library website (see Syndetics Unbound Admin section below).

## Get Started: Log in

Navigate to the Librarian Recommends log in screen. You can find this in a few ways:

- Click the blue Syndetics Unbound icon at the bottom of the Syndetics Unbound enrichments in your catalog. It looks like this:
  - Catalog enrichment powered by Syndetics Unbound
- Open a List in your catalog, scroll to the bottom, and click "log in here."
- In the Syndetics Unbound Admin, under Lists > Lists Home > Create Lists

Don't have an account yet? Ask your Syndetics Unbound administrator to send you an invite code.

### **Create and Publish a List**

Click **Create List**. First, choose a list type (General Recommendations, Staff Picks, Genre or Topic Guides). These categories are used for sorting when patrons view All Lists. Name your list, provide a description if you'd like, and choose a sort/display order.

Choose a **persona** to post as. Personas let you create different identities within your library. Each account, by default, has a single persona attached to it, the library itself. You might use personas if you want to post as the Teen Librarian, or the Local History Room. You can create additional personas in the Librarian Recommends Admin, under Account Settings.

Under **Advanced Options** you can choose "Do not share with other libraries" which allows you to keep a given list within only your library. If you choose nothing here, the sharing settings are taken from the overall List Settings in the Syndetics Unbound Admin.

#### Click Create New List.

Next, you'll add items to your list. Click "+ Add to List", and then search for the title you'd like to include. You can add both items from your catalog as well as websites. This can be useful if you'd like to include an outside resource in your list. You need to include at least 4 items in your list to be able to publish it.

Add Comment lets you annotate any item on your list.

**Reorder** lets you drag and drop to change the order of the items on your list.

**Publish** makes your list visible in your catalog. To unpublish a list, hover over Published and select Unpublish. You can leave lists in draft form as unpublished and find them again to edit under Manage Lists > Your Library.

# **Manage Lists**

Under Manage Lists, you can see all the lists created by your library and by other libraries.

**Hide Lists**. If you'd like to exclude a list from appearing in your catalog, you can hide it. Navigate to Manage Lists > Other Libraries. You'll see a Show in Your Library column, with buttons to Hide.

## **Syndetics Unbound Admin**

If you're an administrator of your library's Syndetics Unbound subscription, you can log into the <u>Syndetics Unbound Admin</u> to change your Librarian Recommends: Lists sharing and display settings, to turn the enrichment on or off, and to invite additional library staff to create lists.

In the Syndetics Unbound Admin, you can also use <u>Lists Widgets</u> to showcase your lists on your library or catalog homepage. Use your lists as a "Data source" when making <u>Book Display Widgets</u>.

## **Frequently Asked Questions**

### Where do the "Unbound Librarians" lists come from?

Librarian Recommends: Lists includes lists from the Syndetics Unbound staff. Some of these show what's "new and trending" by genre, with genres geared to both academic and public libraries. Others are hand-curated by our team of librarians, and include various topic guides, recommendations, and more.

#### Why aren't I seeing many lists?

Make sure your holdings are up to date, so we know about all the new releases you've acquired! External lists (from Syndetics Unbound staff and from other libraries) only display if your collection includes at least four items in the list.

#### Can multiple people contribute to one list?

Yes, staff at the same library can work together on a list. In the Librarian Recommends Admin, under Manage Lists > Your Library, you'll see all contributors of each list noted. The public view of the list, however, will only display the "persona" as the by line.